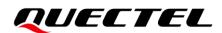

# **HC06U EVB User Guide**

**Bluetooth Module Series** 

Version: 1.0

Date: 2021-08-27

Status: Released

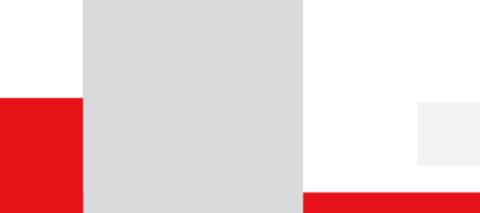

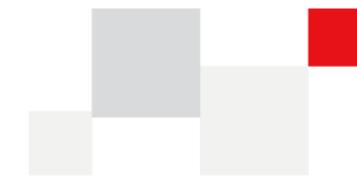

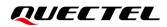

At Quectel, our aim is to provide timely and comprehensive services to our customers. If you require any assistance, please contact our headquarters:

**Quectel Wireless Solutions Co., Ltd.** 

Building 5, Shanghai Business Park Phase III (Area B), No.1016 Tianlin Road, Minhang District, Shanghai 200233, China Tel: +86 21 5108 6236 Email: info@guectel.com

**Or our local offices. For more information, please visit:** http://www.guectel.com/support/sales.htm.

For technical support, or to report documentation errors, please visit: http://www.quectel.com/support/technical.htm. Or email us at: support@quectel.com.

# **Legal Notices**

We offer information as a service to you. The provided information is based on your requirements and we make every effort to ensure its quality. You agree that you are responsible for using independent analysis and evaluation in designing intended products, and we provide reference designs for illustrative purposes only. Before using any hardware, software or service guided by this document, please read this notice carefully. Even though we employ commercially reasonable efforts to provide the best possible experience, you hereby acknowledge and agree that this document and related services hereunder are provided to you on an "as available" basis. We may revise or restate this document from time to time at our sole discretion without any prior notice to you.

# **Use and Disclosure Restrictions**

#### **License Agreements**

Documents and information provided by us shall be kept confidential, unless specific permission is granted. They shall not be accessed or used for any purpose except as expressly provided herein.

#### Copyright

Our and third-party products hereunder may contain copyrighted material. Such copyrighted material shall not be copied, reproduced, distributed, merged, published, translated, or modified without prior written consent. We and the third party have exclusive rights over copyrighted material. No license shall be granted or conveyed under any patents, copyrights, trademarks, or service mark rights. To avoid ambiguities, purchasing in any form cannot be deemed as granting a license other than the normal non-exclusive, royalty-free license to use the material. We reserve the right to take legal action for noncompliance with abovementioned requirements, unauthorized use, or other illegal or malicious use of the material.

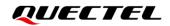

#### Trademarks

Except as otherwise set forth herein, nothing in this document shall be construed as conferring any rights to use any trademark, trade name or name, abbreviation, or counterfeit product thereof owned by Quectel or any third party in advertising, publicity, or other aspects.

#### **Third-Party Rights**

This document may refer to hardware, software and/or documentation owned by one or more third parties ("third-party materials"). Use of such third-party materials shall be governed by all restrictions and obligations applicable thereto.

We make no warranty or representation, either express or implied, regarding the third-party materials, including but not limited to any implied or statutory, warranties of merchantability or fitness for a particular purpose, quiet enjoyment, system integration, information accuracy, and non-infringement of any third-party intellectual property rights with regard to the licensed technology or use thereof. Nothing herein constitutes a representation or warranty by us to either develop, enhance, modify, distribute, market, sell, offer for sale, or otherwise maintain production of any our products or any other hardware, software, device, tool, information, or product. We moreover disclaim any and all warranties arising from the course of dealing or usage of trade.

## Disclaimer

- a) We acknowledge no liability for any injury or damage arising from the reliance upon the information.
- b) We shall bear no liability resulting from any inaccuracies or omissions, or from the use of the information contained herein.
- c) While we have made every effort to ensure that the functions and features under development are free from errors, it is possible that they could contain errors, inaccuracies, and omissions. Unless otherwise provided by valid agreement, we make no warranties of any kind, either implied or express, and exclude all liability for any loss or damage suffered in connection with the use of features and functions under development, to the maximum extent permitted by law, regardless of whether such loss or damage may have been foreseeable.
- d) We are not responsible for the accessibility, safety, accuracy, availability, legality, or completeness of information, advertising, commercial offers, products, services, and materials on third-party websites and third-party resources.

Copyright © Quectel Wireless Solutions Co., Ltd. 2021. All rights reserved.

# **Safety Information**

The following safety precautions must be observed during all phases of operation, such as usage, service or repair of any cellular or mobile terminal incorporating FG50V module. Manufacturers of cellular terminals should notify users and operating personnel of the following safety precautions by incorporating them into all product manuals. Otherwise, Quectel assumes no liability for customers' failure to comply with these precautions.

|     | Full attention must be given to driving at all times in order to reduce the risk of an accident. Using a mobile while driving (even with a hands-free kit) causes distraction and can lead to an accident. Please comply with laws and regulations restricting the use of wireless devices while driving.                                                                                                    |
|-----|----------------------------------------------------------------------------------------------------|
|     | Switch off the cellular or mobile terminal before boarding an aircraft. The operation of wireless appliances in an aircraft is forbidden to prevent interference with communication systems. If there is an Airplane Mode, it should be enabled prior to boarding an aircraft. Please consult the airline staff for more restrictions on the use of wireless devices on an aircraft.                                                                                                    |
| •   | Wireless devices may cause interference on sensitive medical equipment, so please be aware of the restrictions on the use of wireless devices when in hospitals, clinics or other healthcare facilities.                                                                                                    |
| SOS | Cellular or mobile terminals operating over radio signal and cellular network cannot<br>be guaranteed to connect in certain conditions, such as when the mobile bill is<br>unpaid or the (U)SIM card is invalid. When emergency help is needed in such<br>conditions, use emergency call if the device supports it. In order to make or receive<br>a call, the cellular terminal or mobile must be switched on in a service area with<br>adequate cellular signal strength. In an emergency, the device with emergency call<br>function cannot be used as the only contact method considering network<br>connection cannot be guaranteed under all circumstances. |
| Www | The cellular terminal or mobile contains a transceiver. When it is ON, it receives and transmits radio frequency signals. RF interference can occur if it is used close to TV sets, radios, computers or other electric equipment.                                                                                                    |

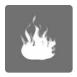

In locations with explosive or potentially explosive atmospheres, obey all posted signs and turn off wireless devices such as mobile phone or other cellular terminals. Areas with explosive or potentially explosive atmospheres include refueling areas, below decks on boats, fuel or chemical transfer or storage facilities, and areas where the air contains chemicals or particles such as grain, dust or metal powders.

# **About the Document**

# **Revision History**

| Version | Date       | Author      | Description              |
|---------|------------|-------------|--------------------------|
| -       | 2021-07-11 | Elinor WANG | Creation of the document |
| 1.0     | 2021-08-27 | Elinor WANG | First official release   |

#### Contents

| Saf                     | ety Inf            | ormation3                      |  |
|-------------------------|--------------------|--------------------------------|--|
|                         |                    | Pocument                       |  |
| Сог                     | ntents             |                                |  |
| Tab                     | le Inde            | ex6                            |  |
| Fig                     | ure Inc            | ex                             |  |
| 1                       | Introd             | duction8                       |  |
| 2                       | 2 General Overview |                                |  |
|                         | 2.1.               | Top View of EVB                |  |
|                         | 2.2.               | HC06U EVB Component Placement  |  |
| 3 Interface Application |                    |                                |  |
|                         | 3.1.               | Power Supply Interface (J13)12 |  |
|                         | 3.2.               | Power Button (K2)              |  |
|                         | 3.3.               | Reset Button (K1)14            |  |
|                         | 3.4.               | Sleep Switch (JK3)             |  |
|                         | 3.5.               | Boot Switch (JK2)              |  |
|                         | 3.6.               | UART Switch (JK1)              |  |
|                         | 3.7.               | Test Points                    |  |
| 4                       | Арре               | ndix References                |  |

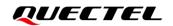

#### **Table Index**

| Table 1: Interfaces of HC06U EVB | . 11 |
|----------------------------------|------|
| Table 2: Terms and Abbreviations | . 20 |

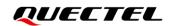

### **Figure Index**

| Figure 1: HC06U EVB Top View                       | 9  |
|----------------------------------------------------|----|
| Figure 2: HC06U EVB Component Placement            | 10 |
| Figure 3: USB Interface and USB Status Indication  | 12 |
| Figure 4: Power Supply Circuit                     | 13 |
| Figure 5: Power Button                             | 13 |
| Figure 6: Reset Button                             | 14 |
| Figure 7: Sleep Switch                             | 15 |
| Figure 8: Boot Switch                              |    |
| Figure 9: UART Switch                              |    |
| Figure 10: Test Points                             | 18 |
| Figure 11: CN6, CN10, CN11 Schematic Diagram       | 18 |
| Figure 12: J23, J24, SLEEP, BOOT Schematic Diagram | 19 |

# **1** Introduction

HC06U EVB is an auxiliary tool for engineers to develop applications based on HC06U. It can be used to test basic functionalities of HC06U. Since the physical development board is suitable for a variety of modules, this document only explains the interfaces and test points related to the HC06U.

# **2** General Overview

Quectel supplies the EVB for engineers to develop applications based on Quectel HC06U. This EVB can be used to test basic module functionalities.

### 2.1. Top View of EVB

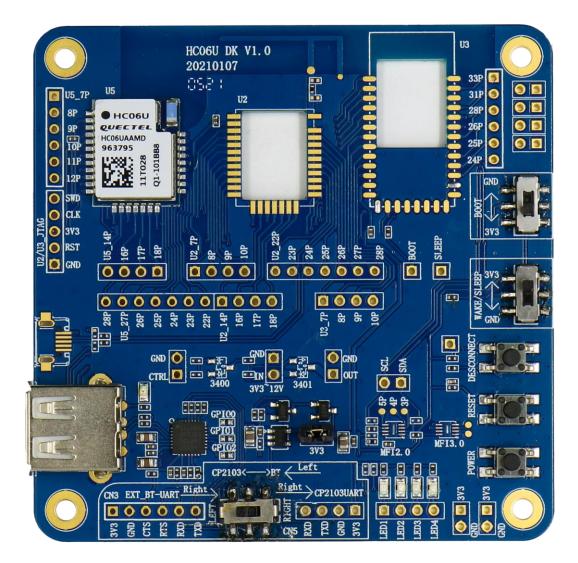

Figure 1: HC06U EVB Top View

#### 2.2. HC06U EVB Component Placement

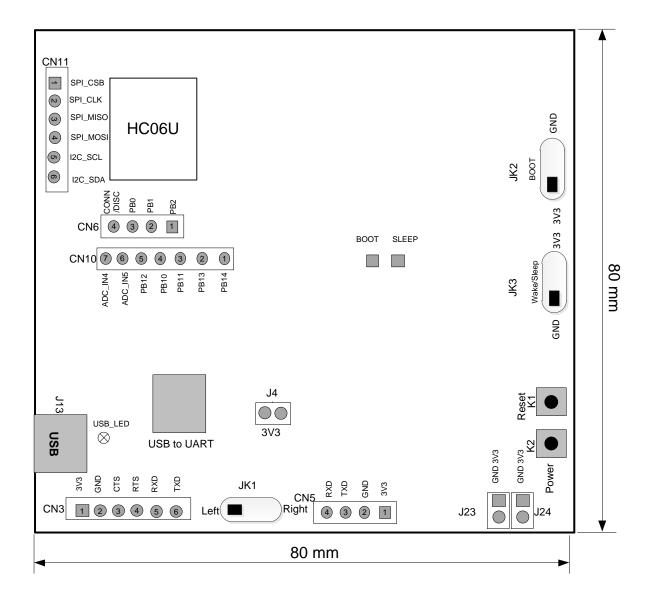

#### Figure 2: HC06U EVB Component Placement

#### NOTE

The component placement only shows the functions and test points related to the HC06U.

#### Table 1: HC06U EVB Interfaces

| Interface             | Reference Designator                             | Description                                    |
|-----------------------|--------------------------------------------------|------------------------------------------------|
| Power Supply          | J13                                              | USB interface<br>Typical supply voltage: +5 V  |
| Power Button          | K2                                               | VCC ON/OFF control                             |
| Reset                 | K1                                               | HC06U reset button                             |
| Wake/Sleep            | JK3                                              | Sleep switch                                   |
| BOOT                  | JK2                                              | Programming mode switch                        |
| Status Indication LED | USB_LED                                          | USB status indication                          |
| UART Switch           | JK1                                              | USB and external MCU UART communication switch |
| Test Points           | CN3, CN5, CN6, CN10, CN11, J23, J24, BOOT, SLEEP | See Chapter 3.7                                |

# **3** Interface Application

This chapter describes the HC06U EVB hardware interfaces:

- Power Supply
- Power Button
- Reset Button
- Sleep Switch
- Boot Switch
- UART Switch
- Test Points

#### 3.1. Power Supply Interface (J13)

The HC06U EVB can be powered by USB interface (J13).

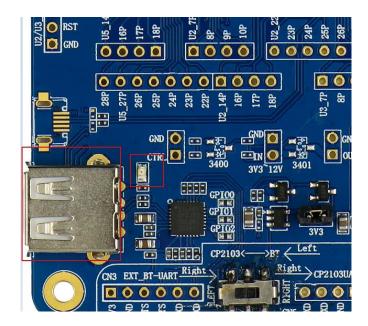

Figure 3: USB Interface and USB Status Indication

The following figure shows the HC06U EVB power supply schematic diagram. When using the USB to supply power to the module, J4 Pin 1 and Pin 2 need to be connected.

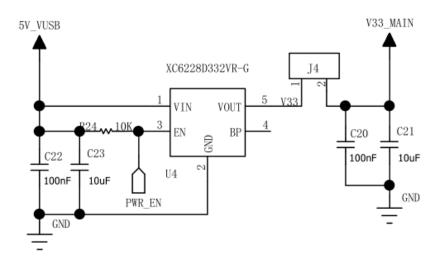

Figure 4: Power Supply Circuit

#### 3.2. Power Button (K2)

HC06U EVB includes one power button (K2), as shown in the following figure.

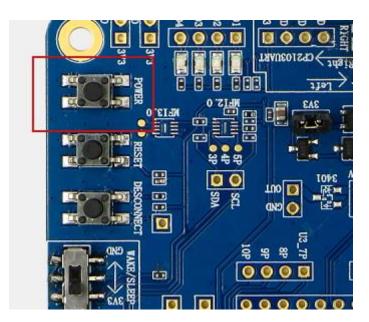

Figure 5: Power Button

When this button (K2) is pressed, power supply of the module will be disconnected. Release the button (K2) and the module will restore the power.

#### 3.3. Reset Button (K1)

HC06U EVB includes one reset button (K1), as shown in the following figure.

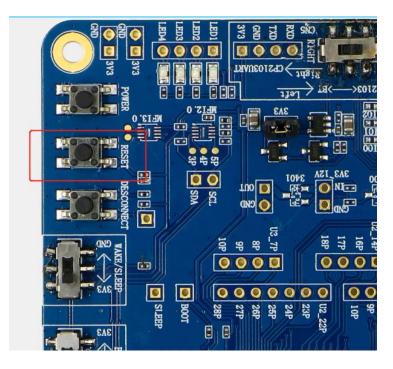

Figure 6: Reset Button

The button is directly connected to HC06U reset pin. HC06U will be reset when this button (K1) is pressed.

### 3.4. Sleep Switch (JK3)

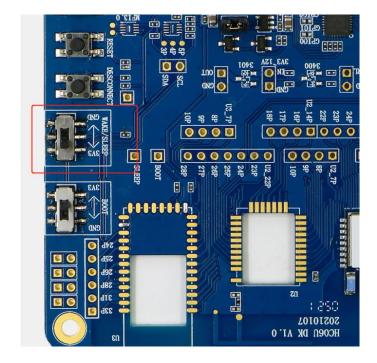

HC06U EVB includes one sleep switch (JK3), as shown in the following figure.

Figure 7: Sleep Switch

Slide this switch to 3V3 and then press the reset or power button to put HC06U into sleep mode. In contrast, slide this switch to GND and then press the reset or power button to put HC06U into normal mode.

### 3.5. Boot Switch (JK2)

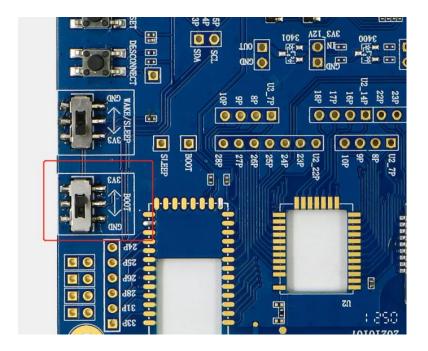

HC06U EVB includes one boot switch (JK2), as shown in the following figure.

Figure 8: Boot Switch

Slide this switch to GND and then press the reset or power button to put HC06U into programming mode. Slide the boot switch to 3V3 to put HC06U into normal mode.

### 3.6. UART Switch (JK1)

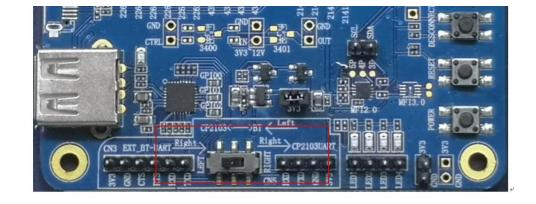

HC06U EVB includes one UART switch (JK1), as shown in the following figure.

Figure 9: UART Switch

Slide this switch to the left side to establish communication between HC06U and the USB interface. Slide this switch to the right side to establish communication between HC06U and external MCU UART. CN3 and CN5 test points on both sides of the switch correspond to UART and power supply pin of MCU and USB interface respectively, which will not be described in next chapter about test points.

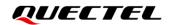

#### 3.7. Test Points

This EVB includes multiple HC06U test points, as shown in the figure below.

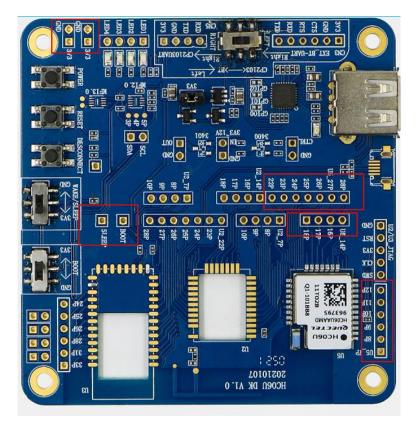

Figure 10: Test Points

The following figure shows the HC06U test point schematic diagram:

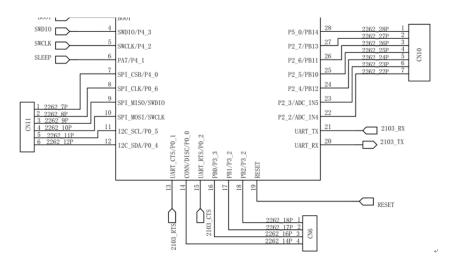

Figure 11: CN6, CN10, CN11 Schematic Diagram

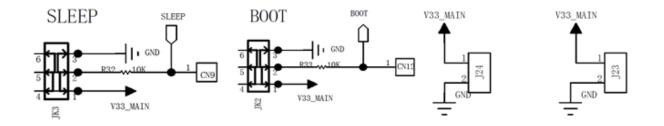

Figure 12: J23, J24, SLEEP, BOOT Schematic Diagram

# **4** Appendix References

#### **Table 2: Terms and Abbreviations**

| Abbreviation | Description                                   |
|--------------|-----------------------------------------------|
| CN           | Connector                                     |
| EVB          | Evaluation Board                              |
| GND          | Ground                                        |
| LED          | Light Emitting Diode                          |
| MCU          | Microcontroller Unit                          |
| RF           | Radio Frequency                               |
| UART         | Universal Asynchronous Receiver & Transmitter |
| USB          | Universal Serial Bus                          |
| VCC          | Voltage Common Collector                      |